## EECD One-Pager: Read Aloud with Word

- 1. Copy or write the text which you would like to read aloud.
- 2. Choose where Read Aloud will start by placing your insertion point to the left of the text.

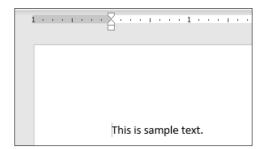

3. Click on the Review tab, and from the Speech ribbon, select Read Aloud.

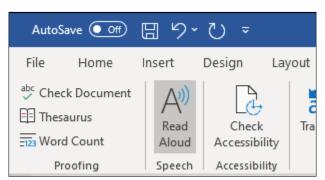

4. Read Aloud will begin to read the text out loud, and a menu will appear near the top right of Word. The menu can be used to pause/play, rewind, fast forward, and access voice settings.

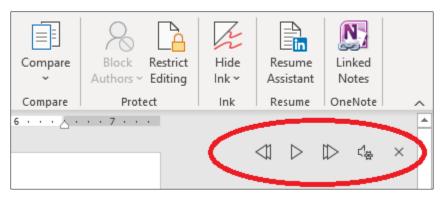